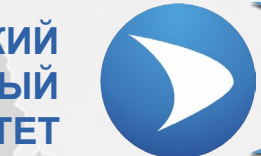

**СЕВАСТОПОЛЬСКИЙ ГОСУДАРСТВЕННЫЙ УНИВЕРСИТЕТ**

## **Лекция № 6 «Работа с СУБД SQLite»**

Ведущий преподаватель: канд. техн. наук, доцент кафедры ИУТС Альчаков Василий Викторович

## *2* SQLite локальная база данных

### **Основные понятия**

Latest Release: Version 3.17.0 (2017-02-13). Download

## https://www.sqlite.org/

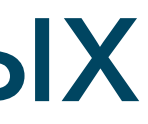

### **Prior Releases**

SQLite — компактная встраиваемая реляционная база данных. Исходный код библиотеки передан в общественное достояние. В 2005 году проект получил награду Google-O'Reilly Open Source Awards.

Слово «встраиваемый» (embedded) означает, что SQLite не использует парадигму клиент-сервер, то есть движок SQLite не является отдельно работающим процессом, с которым взаимодействует программа, а предоставляет библиотеку, с которой программа компонуется, и движок становится составной частью программы. Таким образом, в качестве протокола обмена используются вызовы функций (API) библиотеки SQLite. Такой подход уменьшает накладные расходы, время отклика и упрощает программу. SQLite хранит всю базу данных (включая определения, таблицы, индексы и данные) в единственном стандартном файле на том компьютере, на котором исполняется программа.

# *3* Создание базы

## **New Database**

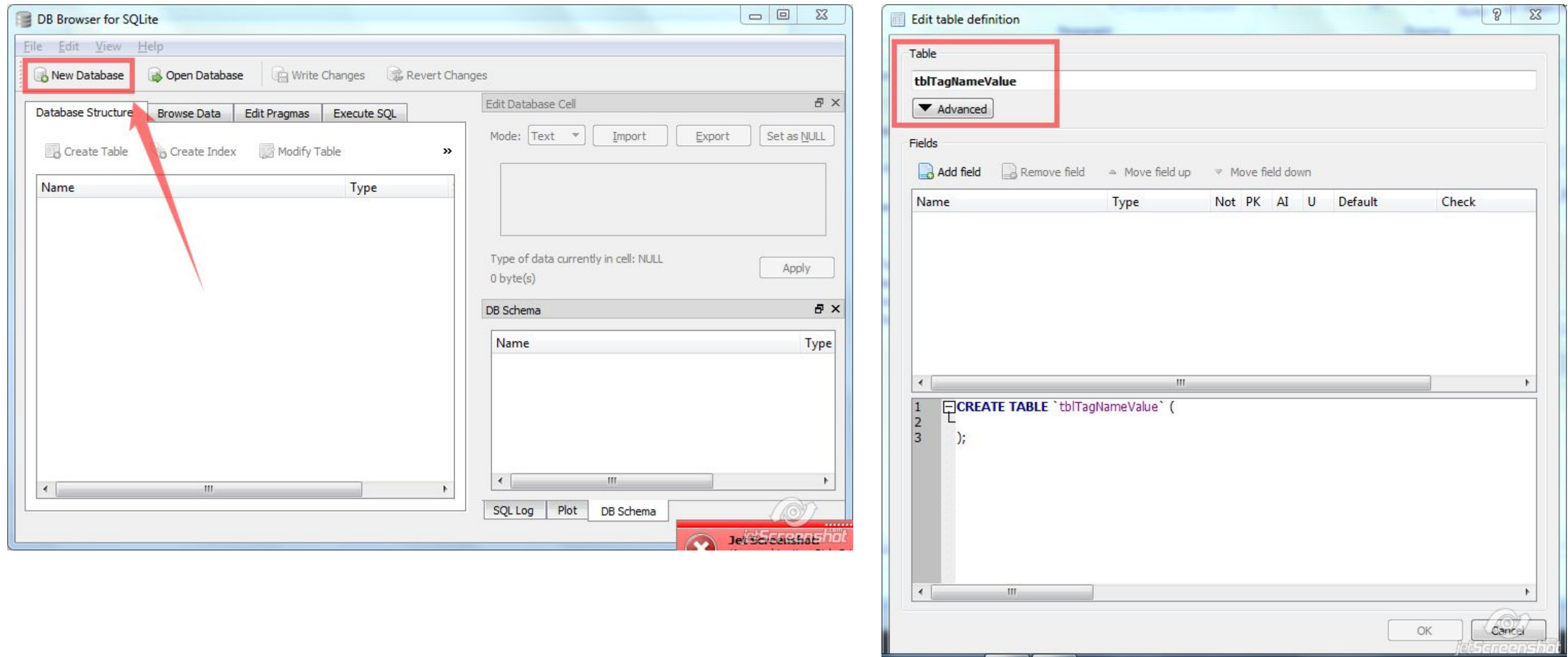

# *4* Создание базы

## **Добавление таблицы данных**

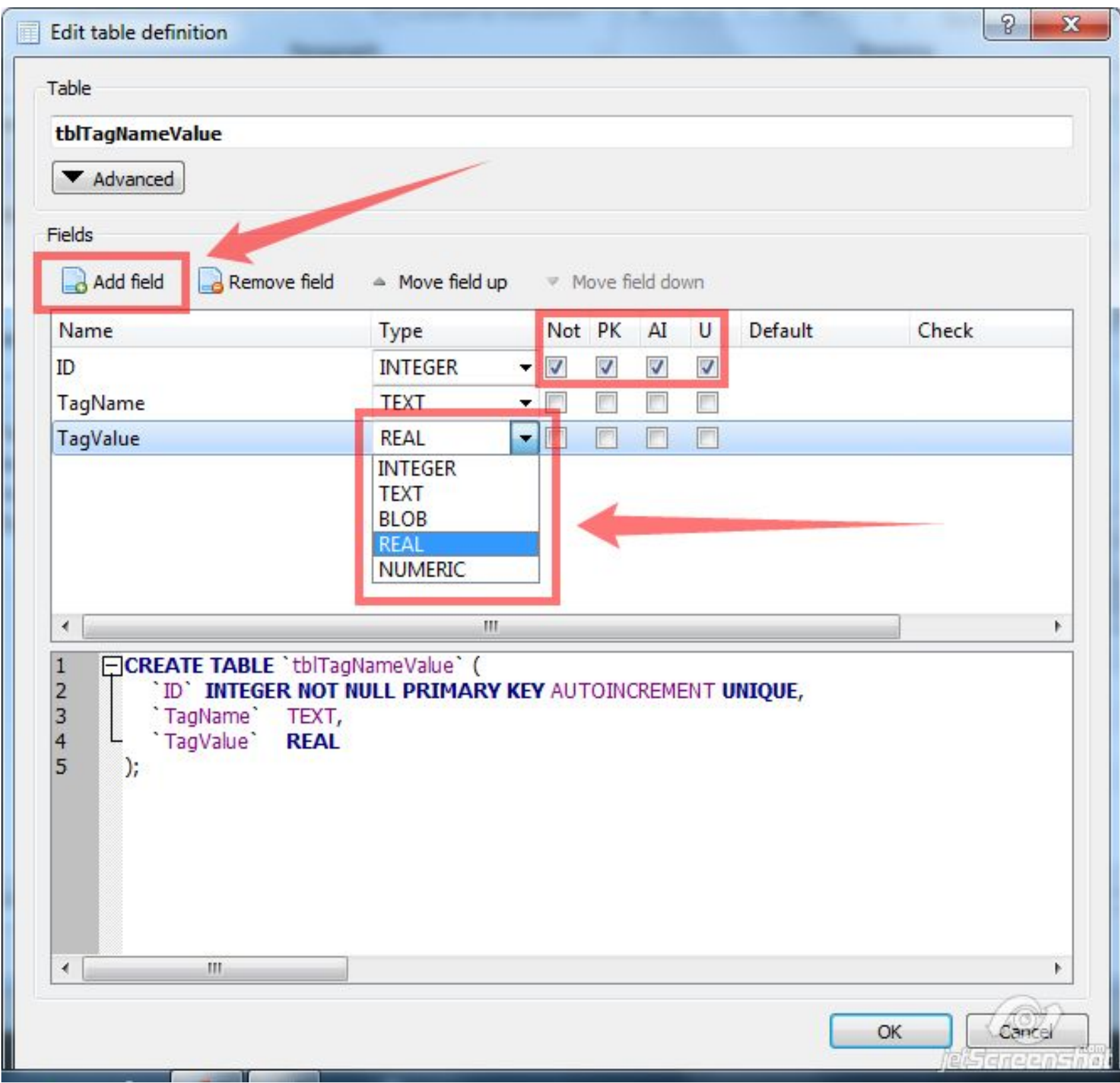

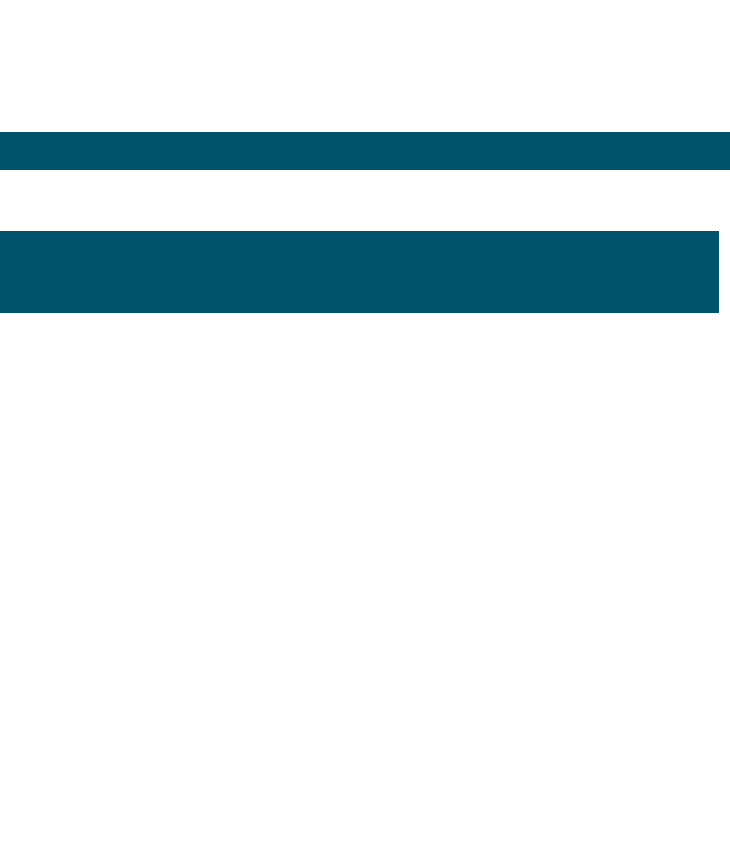

# *5* Создание базы

## **Добавление таблицы данных**

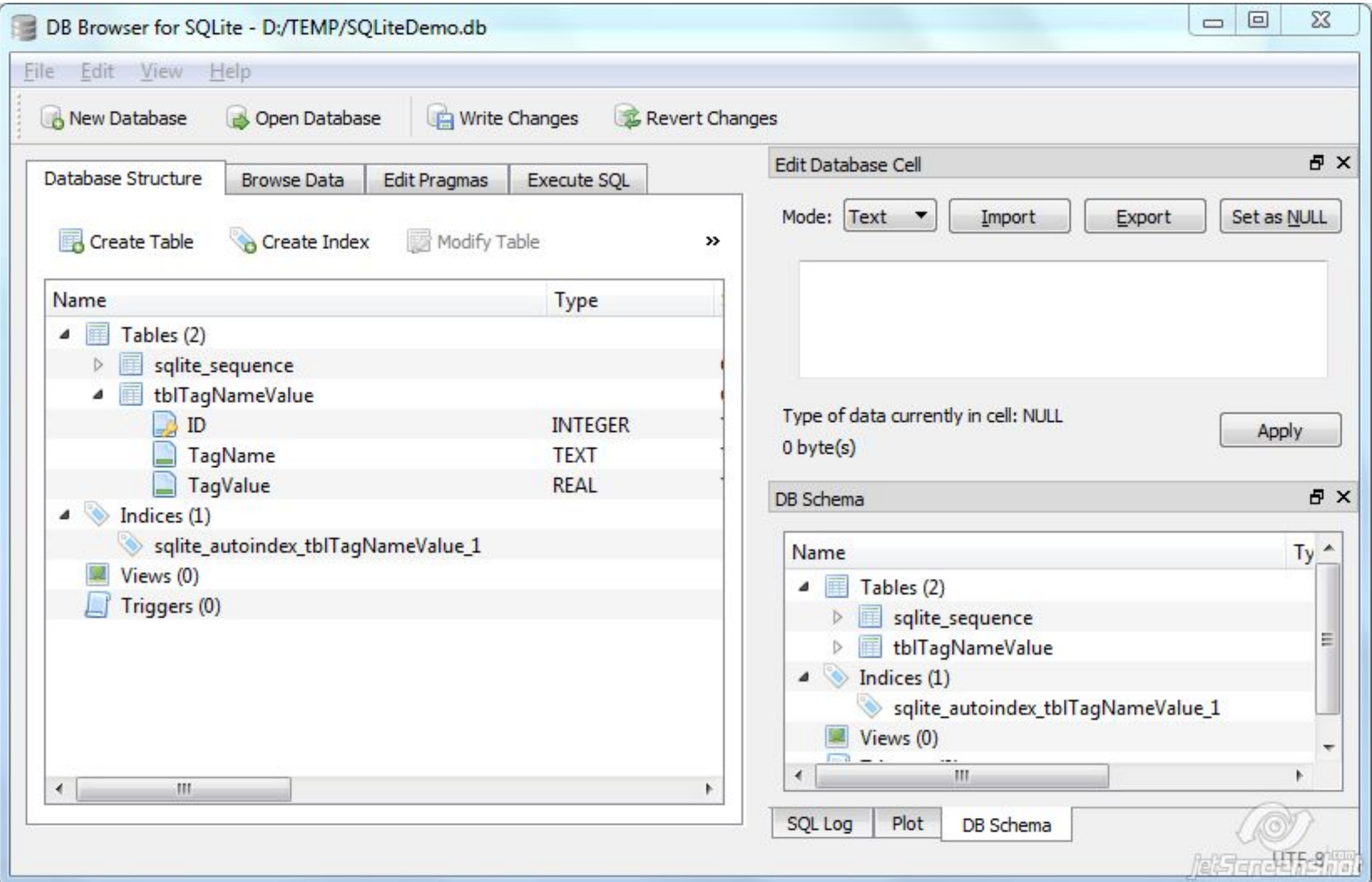

# *6* Подключение к базе

## **Добавление файлов в проект**

![](_page_5_Picture_50.jpeg)

![](_page_5_Picture_51.jpeg)

![](_page_5_Figure_4.jpeg)

![](_page_5_Picture_52.jpeg)

## *7* Подключение к базе

string connectionString = String.Format("Data Source={0};Version=3;", System.IO.Path.Combine(System.IO.Path.GetDirectoryName(Application.ExecutablePath), "SQLiteDemo.db"));

**соединения** 

```
E
              private void FormMain Load(object sender, EventArgs e)
2425
26
                  try
27
                  \left\{ \right.sqliteConnection = new SQLiteConnection(connectionString);
28
                       sqliteConnection.Open();
29
30
                  catch (Exception E)
31
32MessageBox.Show(E.ToString());
33
34
                  ł
              \mathbf{R}35
36
              private void FormMain_FormClosed(object sender, FormClosedEventArgs e)
37.
   \Box38
                  if (sqliteConnection != null && sqliteConnection. State ==
39
     ConnectionState.Open)
40
                  ſ
41
                       try
42
                           sqliteConnection.Close();
43
44
                       catch (Exception E)
45
46
                           MessageBox.Show(E.ToString());
47
48
49
                                                                             (@) Historystill
50
              J.
```
### **Строка соединения. Откр/Закр**

![](_page_7_Picture_0.jpeg)

### **Вставка записи**

```
private void buttonInsert Click(object sender, EventArgs e)
ſ
    try
    ſ
        using (SQLiteCommand sqliteCommand = sqliteConnection.CreateCommand())
        ₹.
            sqliteCommand.CommandText = "INSERT INTO [tblTagNameValue] (TagName, TagValue) VALUES (@pTagName, @pTagValue)";
            sqliteCommand.CommandType = CommandType.Text;
            sqliteCommand.Parameters.Add(new SQLiteParameter("@pTagName", textBoxTagName.Text));
            sqliteCommand.Parameters.Add(new SQLiteParameter("@pTagValue", textBoxTagValue.Text));
            sqliteCommand.ExecuteNonQuery();
                                                                                         回
                                                                                               \Sigmaŀ
                                                                                     U
                                                            B SQLite Demo
    ¥
    catch (Exception E)
                                                              Tag Name
                                                                                  Tag Value
    ſ
                                                              Chanel Device Tag
                                                                                   10MessageBox.Show(E.ToString());
                                                                                         Delete
                                                                 Insert
                                                                             Update
\mathbf{L}
```
*(@) MSarcorditit* 

(@) halfangan shi

## **Просмотр записей**

![](_page_8_Picture_16.jpeg)

### **Редактирование записи**

```
using (SQLiteCommand sqliteCommand = sqliteConnection.CreateCommand())
    try
    £
        sqliteCommand.CommandText = "UPDATE [tblTagNameValue] SET [TagValue] = @pTagValue WHERE [TagName] = @pTagName";
        sqliteCommand.CommandType = CommandType.Text;
        sqliteCommand.Parameters.Add(new SQLiteParameter("@pTagName", textBoxTagName.Text));
        sqliteCommand.Parameters.Add(new SQLiteParameter("@pTagValue", textBoxTagValue.Text));
        sqliteCommand.ExecuteNonQuery();
    ł
                                                                    \Box\SigmaSQLite Demo
                                                                                     Database Structure
                                                                                                    Browse Da
    catch (Exception E)
    ſ
                                               Tag Name
                                                                 Tag Value
                                                                                            tblTagNameValue
                                                                                     Table:
        MessageBox.Show(E.ToString());
                                                                  555
                                               Chanel Device Tag
                                                                                             ID
                                                                                                      TagN
    ł
                                                            Update
                                                                        Delete
ł
                                                  Insert
                                                                                        Filter
                                                                                                    Filter
                                                                                                    Chanel.D
                                                                                      1\,1(@) Elstandard
```
![](_page_9_Picture_91.jpeg)

### **Удаление записи**

```
using (SQLiteCommand sqliteCommand = sqliteConnection.CreateCommand())
\{try
    ſ
        sqliteCommand.CommandText = "DELETE FROM [tblTagNameValue] WHERE [TagName] = @pTagName";
        sqliteCommand.CommandType = CommandType.Text;
        sqliteCommand.Parameters.Add(new SQLiteParameter("@pTagName", textBoxTagName.Text));
        sqliteCommand.ExecuteNonQuery();
    ł
    catch (Exception E)
    €
        MessageBox.Show(E.ToString());
    }
ł
```
![](_page_10_Figure_5.jpeg)

### **Просмотр записей**

```
private void buttonSelect Click(object sender, EventArgs e)
€
                                                                                   SQLite Demo
    DataTable dataTable = new DataFrame();
    dataTable.Columns.Add(new DataColumn("ID", typeof(int)));
                                                                                     Tag Name
    dataTable.Columns.Add(new DataColumn("TagName", typeof(string)));
    dataTable.Columns.Add(new DataColumn("TagValue", typeof(string)));
                                                                                         Insert
    using (SQLiteCommand sqliteCommand = sqliteConnection.CreateCommand())
        try
        €
             sqliteCommand.CommandText = "SELECT * FROM [tblTagNameValue]";
             dataTable.Load(sqliteCommand.ExecuteReader());
             dataGridViewTag.DataSource = dataTable;ł
        catch (Exception E)
        t
            MessageBox.Show(E.ToString());
                                                                                      \blacktriangleleftł
                                                                  <u>COT EST any area with</u>
ł
```
![](_page_11_Figure_3.jpeg)